# sogel

# **IL FASCICOLO SANITARIO ELETTRONICO**

**12 NOVEMBRE 2019**

Società Generale d'Informatica SOGEI S.p.A.

UO-NN-AR-NN - Uso interno aziendale

# **INDICE DEGLI ARGOMENTI**

- 1. STORIA DEL FSE
- 2. FAQ: domande e risposte per introdurre l'argomento
- 3. IL WORKFLOW DEL FSE: chi fa cosa nel FSE
- 4. DESIGNAZIONE DEI «SOGGETTI INCARICATI»
- 5. SPECIFICHETECNICHE

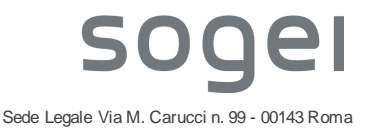

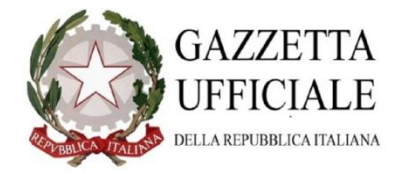

#### **«Decreto-legge 18 ottobre 2012 , n. 179, art.12»**

Istituisce il FSE su base regionale.

Gli attori coinvolti sono:

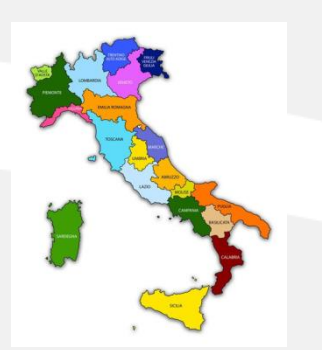

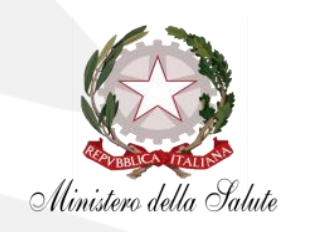

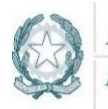

Agenzia per l'Italia Digitale Presidenza del Consiglio dei Ministri

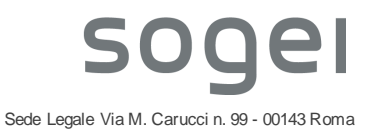

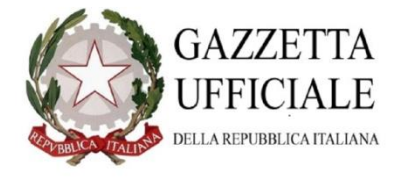

#### **«DPCM 29 settembre 2015, n. 178»**

Definisce il contenuto, l'uso e le regole di accesso del Fascicolo Sanitario Elettronico.

Gli attori coinvolti sono:

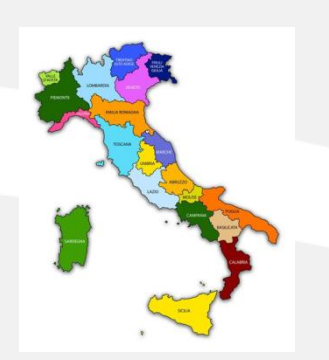

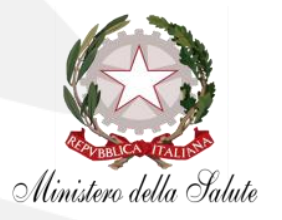

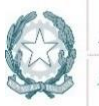

Agenzia per l'Italia Digitale Presidenza del Consiglio dei Ministri

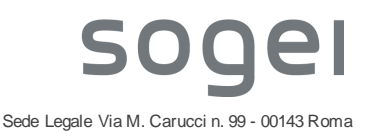

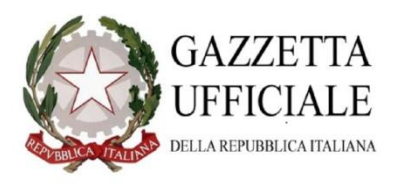

**«LEGGE 11 dicembre 2016, n. 232 (Legge di bilancio 2017) art. 1 comma 382 Decreto 4 agosto 2017 - Emendamento all'art. 12 del decreto-legge 18 ottobre 2012 , n. 179»**

Affida al MEF la realizzazione dell'interoperabilità del FSE e dà la possibilità alle regioni di richiedere la realizzazione del FSE (Regioni in «sussidiarietà»)

Gli attori coinvolti sono:

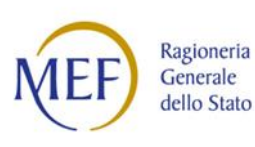

Ministero della Salute

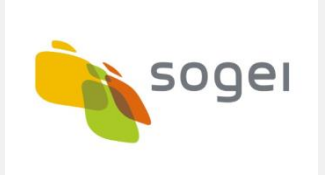

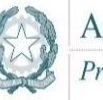

Agenzia per l'Italia Digitale Presidenza del Consiglio dei Ministri

Sussidiarietà: Campania **Calabria Sicilia** Abruzzo

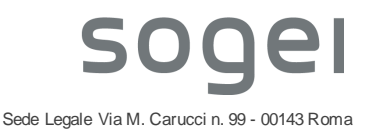

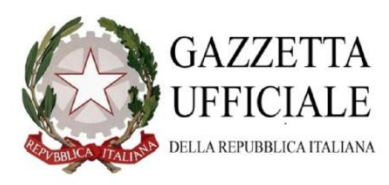

**«Decreto 4 agosto 2017 - Modalità tecniche e servizi telematici resi disponibili dall'infrastruttura nazionale per l'interoperabilità del Fascicolo sanitario elettronico (FSE)»**

Definisce l'infrastruttura nazionale di interoperabilità (INI) che serve a far colloquiare tra loro i FSE regionali e inizia la realizzazione del FSE-INI ossia il FSE per le regioni in sussidiarietà: i due argomenti sono curati dal gruppo Sanità di SOGEI.

Gli attori coinvolti sono:

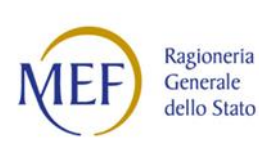

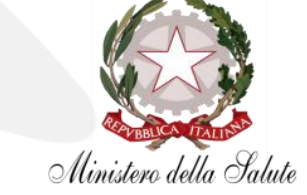

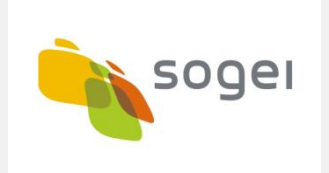

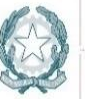

Agenzia per l'Italia Digitale Presidenza del Consiglio dei Ministri

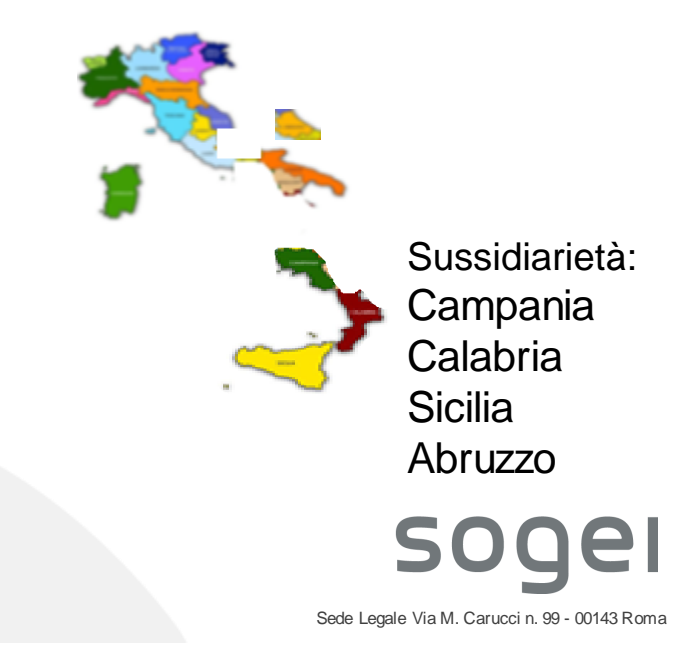

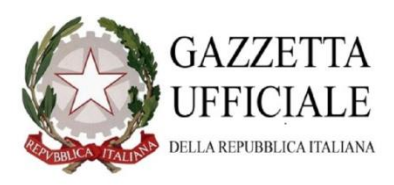

#### **«Decreto 25 ottobre 2018 – Modifiche al decreto 4 agosto 2017»**

Definisce di fatto i requisiti per la definizione di un portale nazionale dei FSE regionali e l'operatività dell'infrastruttura nazionale di interoperabilità (INI) nei casi di trasferimento di assistenza, poiché su richiesta delle regioni, INI può detenere per un certo periodo l'operatività del FSE dell'assistito

Gli attori coinvolti sono:

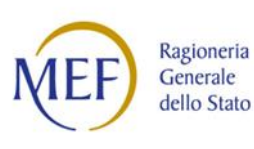

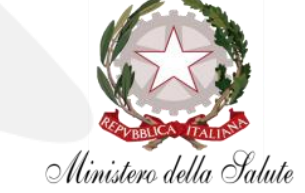

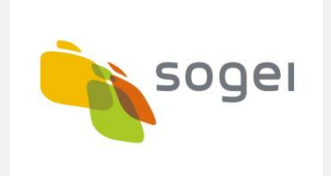

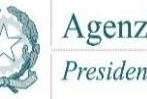

Agenzia per l'Italia Digitale Presidenza del Consiglio dei Ministri

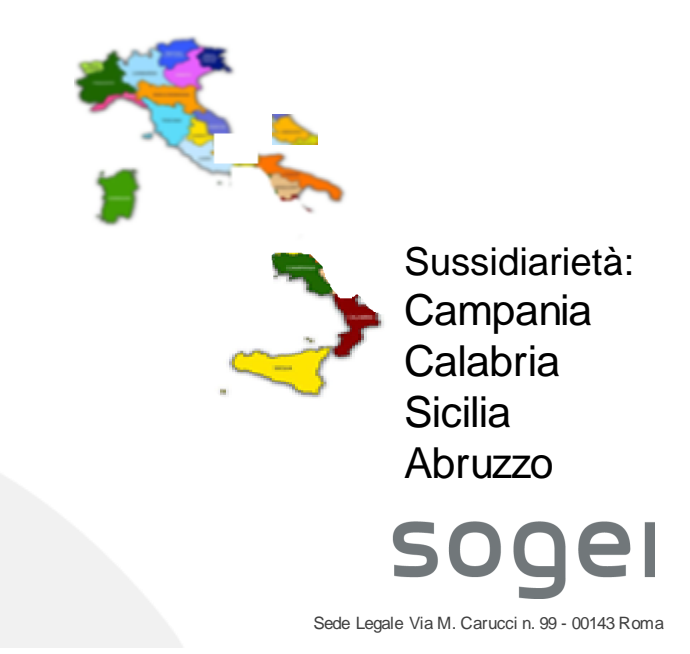

#### **Infrastruttura nazionale per l'interoperabilità (INI)**

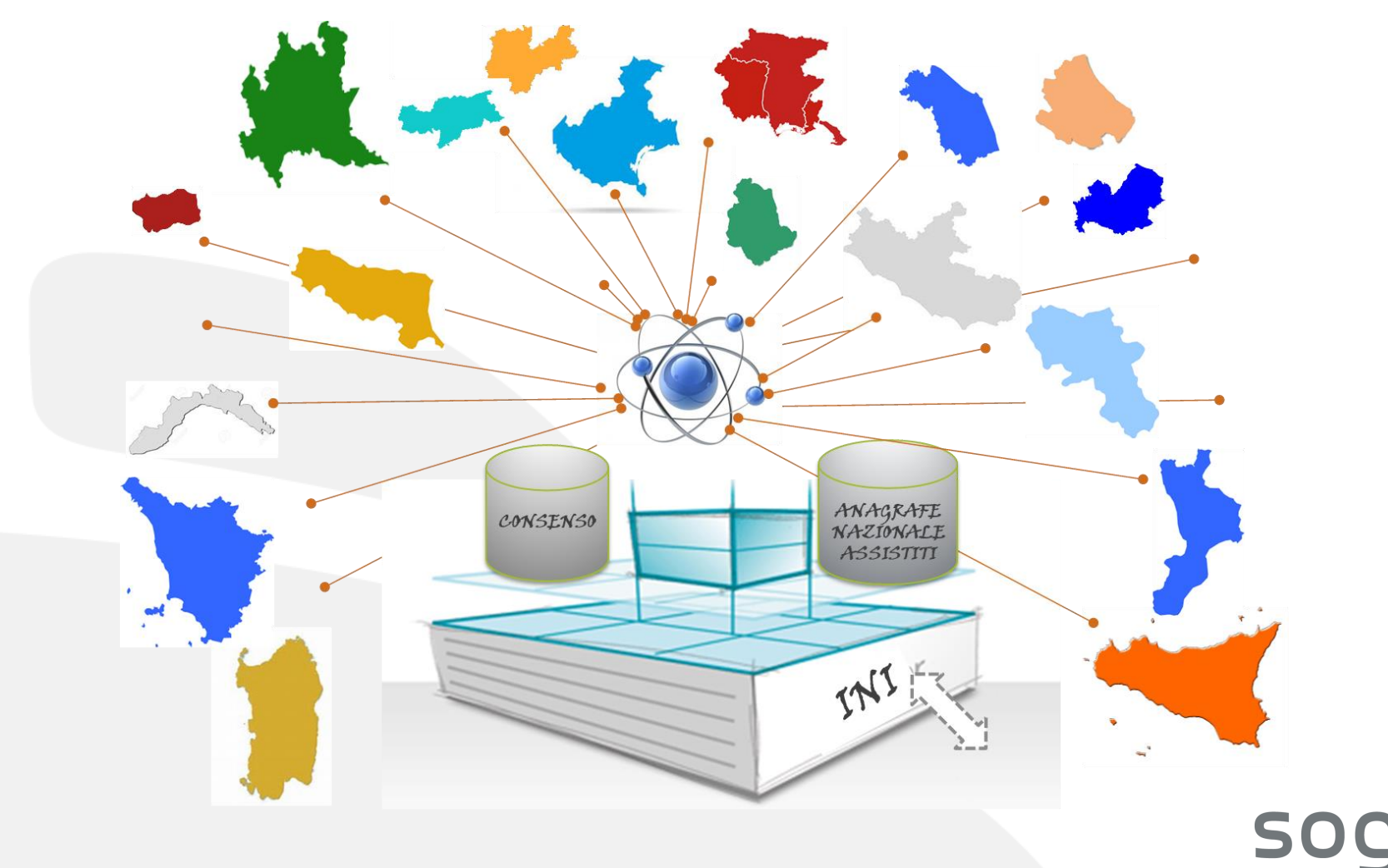

21

## **COS'E' IL FASCICOLO SANITARIO ELETTRONICO (FSE)**

ll Fascicolo Sanitario Elettronico (FSE) è lo strumento digitale **regionale**, avente finalità di cura, attraverso il quale il cittadino può consultare e gestire i propri documenti clinici.

Grazie alla funzionalità di **interoperabilità** tra i FSE regionali, sviluppata da Sogei, i documenti clinici possono essere condivisi con gli operatori sanitari di tutta Italia.

## **CHI PUO' UTILIZZARE IL FASCICOLO SANITARIO ELETTRONICO**

ll Fascicolo Sanitario Elettronico è utilizzabile da:

- Cittadini assistiti dal Servizio Sanitario Nazionale,
- Operatori sanitari, quali medici di base, pediatri di libera scelta, medici specialisti, personale del Pronto Soccorso, infermieri, farmacisti, etc.
- Il personale di tipo «amministrativo» regionale/ASP deve compiere delle azioni preliminari all'utilizzo del FSE da parte delle altre categorie

## **COSA CONTIENE IL FASCICOLO SANITARIO ELETTRONICO**

ll Fascicolo Sanitario Elettronico contiene i documenti sanitari in formato digitale che trattano lo stato di salute dell'assistito. In prima istanza il FSE contiene:

- Ricette elettroniche «dematerializzate»,
- Referti di laboratorio analisi,
- Profilo Sanitario Sintetico del paziente («Patient summary»),
- Esenzioni da reddito,
- Altre informazioni inserite manualmente dal cittadino nella sezione del «taccuino dell'assistito».

#### **COME IL CITTADINO ATTIVA IL FASCICOLO SANITARIO ELETTRONICO**

ll Fascicolo Sanitario Elettronico si attiva esclusivamente previo libero ed esplicito **consenso** da parte del cittadino.

Ogni regione definisce le proprie modalità di attivazione del FSE che devono comunque prevedere la preventiva presa visione dell'informativa completa da parte del cittadino, che spiega:

- $^{\circ}$  cos'è il FSE,
- cosa comporta la sua attivazione,
- quali sono le sue finalità,
- chi può consultarlo,
- chi può alimentarlo,
- come può essere revocato il consenso,
- come si possono oscurare alcuni dati.

### **COME SI ACCEDE AL FASCICOLO SANITARIO ELETTRONICO**

ll Fascicolo Sanitario Elettronico (FSE) può essere acceduto secondo le modalità stabilite dalla normativa nazionale e da quella prevista da ogni regione utilizzando credenziali quali:

- Carta Nazionale dei Servizi, tra cui la Tessera Sanitaria (TS-CNS),
- SPID,
- Identità Digitali Regionali e codici OTP (One Time Password),
- Credenziali rilasciate dal Sistema TS (solamente per i medici).

## **DOVE SI ACCEDE AL FASCICOLO SANITARIO ELETTRONICO**

Ogni Regione sviluppa in proprio un'applicazione web accessibile ai cittadini ed agli operatori sanitari ai fini della gestione dei documenti del FSE.

Per le regioni in «sussidiarietà» il MEF, tramite Sogei, ha realizzato il sito web.

La campagna informativa sulla diffusione del fascicolo sanitario è a carico delle regioni.

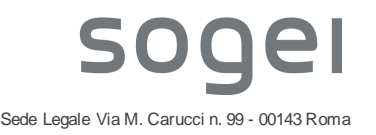

#### **IL FASCICOLO SANITARIO ELETTRONICO 3. IL WORKFLOW DEL FSE**

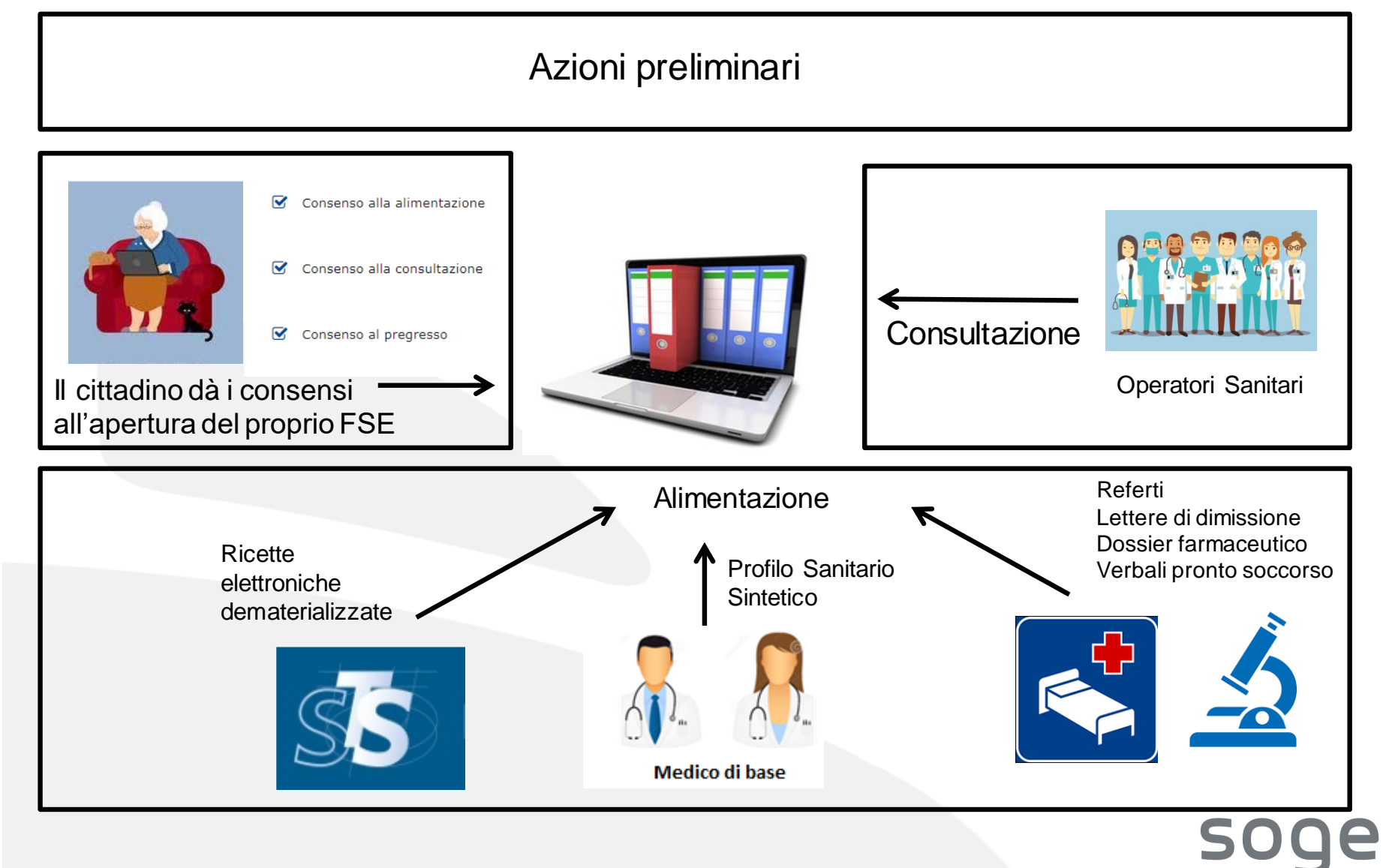

**4. DESIGNAZIONE DEI SOGGETTI INCARICATI NELLE STRUTTURE STS11**

**In ogni Struttura (STS11) vengono designati uno o più SOGGETTI INCARICATI, che hanno la funzione di assegnare uno o più i RUOLI specifici agli OPERATORI SANITARI presenti nella struttura stessa.**

**Gli OPERATORI SANITARI , grazie all'assegnazione dei ruoli, possono lavorare con le funzioni previste dal FSE, fra cui quella di firmare i documenti e di inserire i documenti nei FSE degli assistiti che hanno espresso il consenso.**

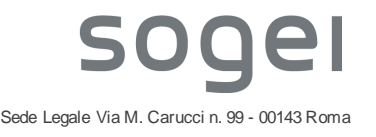

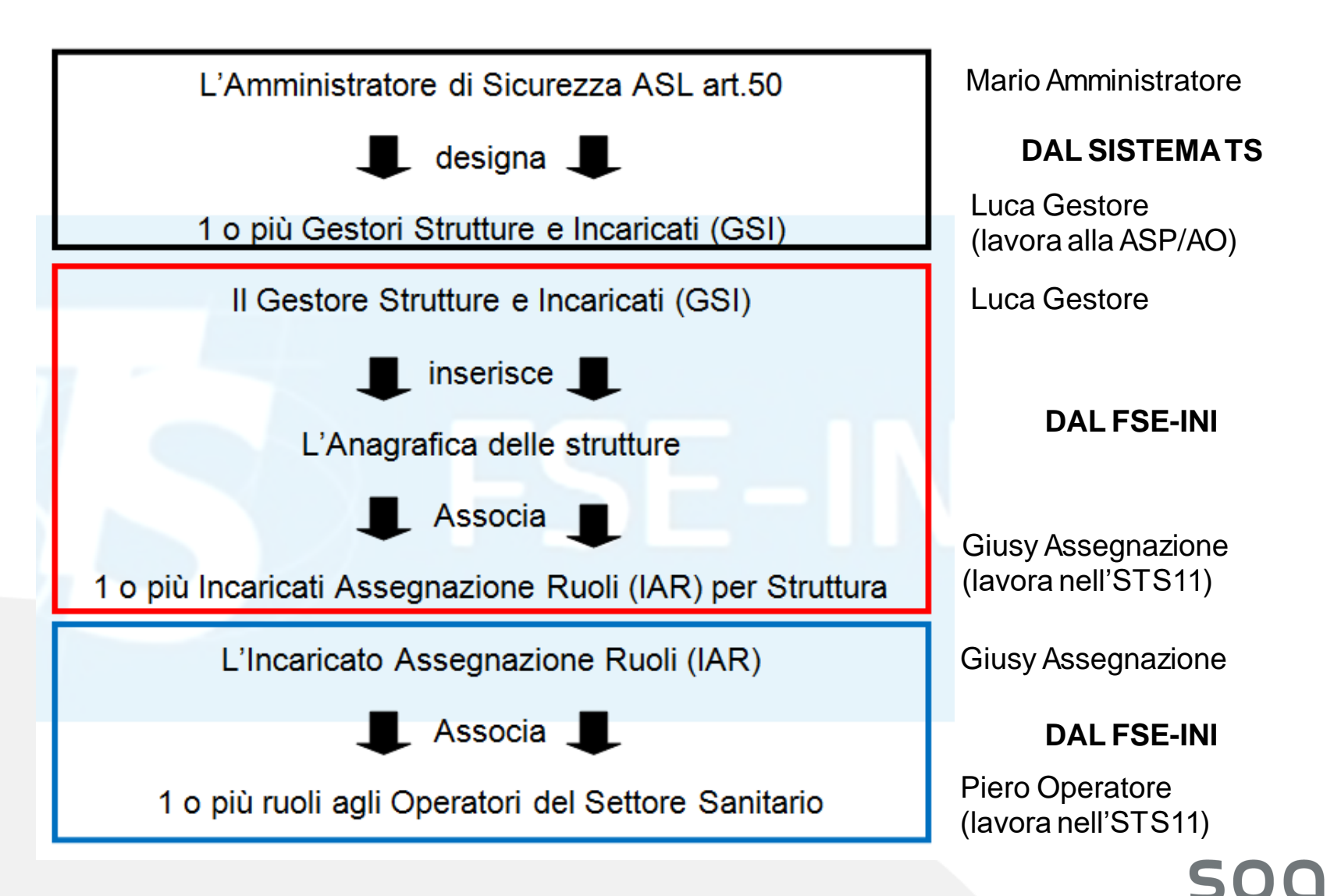

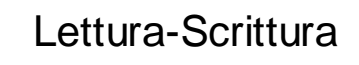

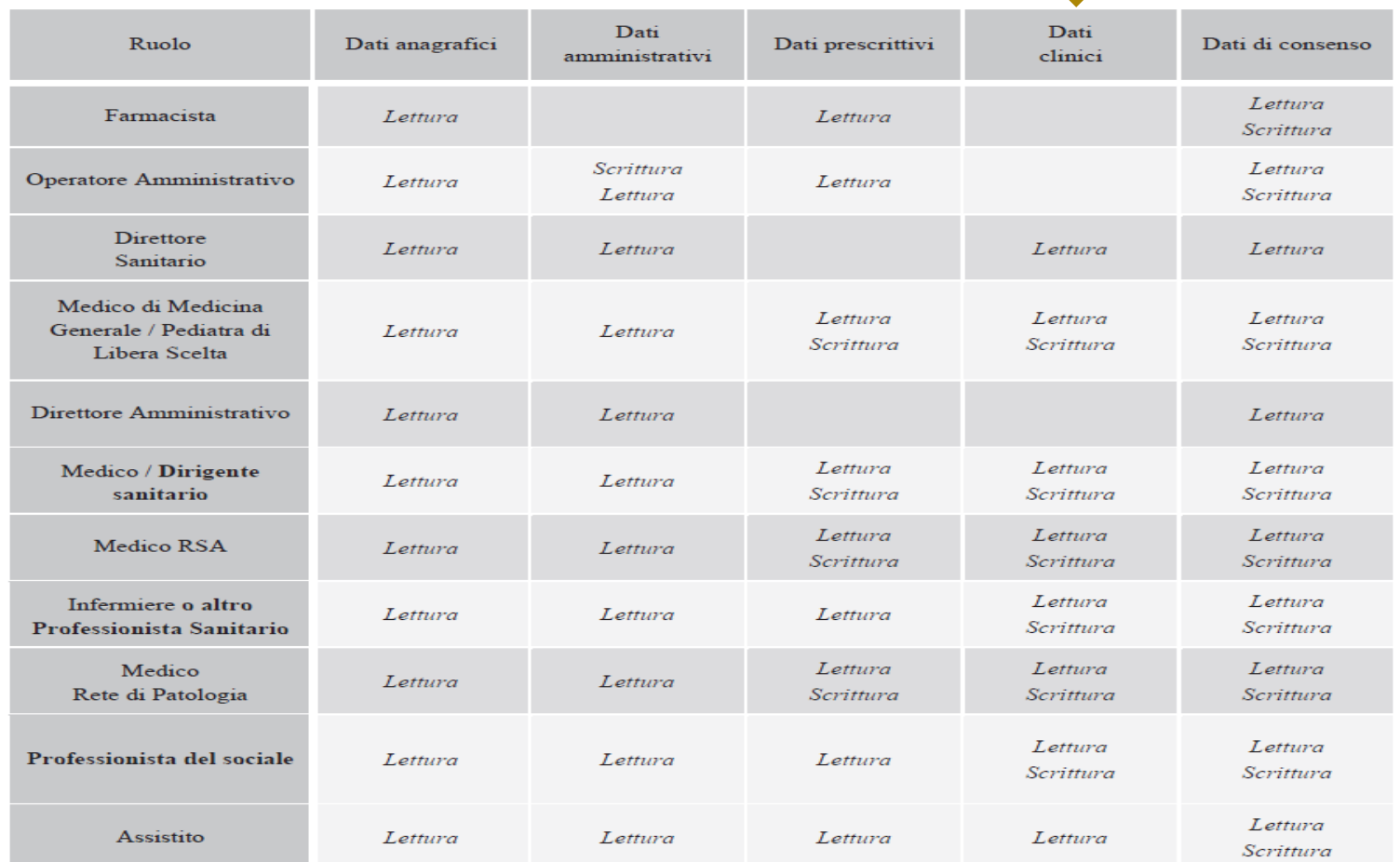

Dalla Tabella 5.4-1 dell'Affinity domain contenuta al capitolo 5.4 delle *Specifiche tecniche per l'interoperabilità tra i sistemi regionali di FSE***,** il **ruolo** che si consiglia di assegnare agli **OPERATORI SANITARI** che lavorano nelle strutture STS11 è quello di **DIRIGENTE SANITARIO,** perché prevede tutti i possibili trattamenti necessari alla gestione dei documenti che devono essere inclusi nei FSE.

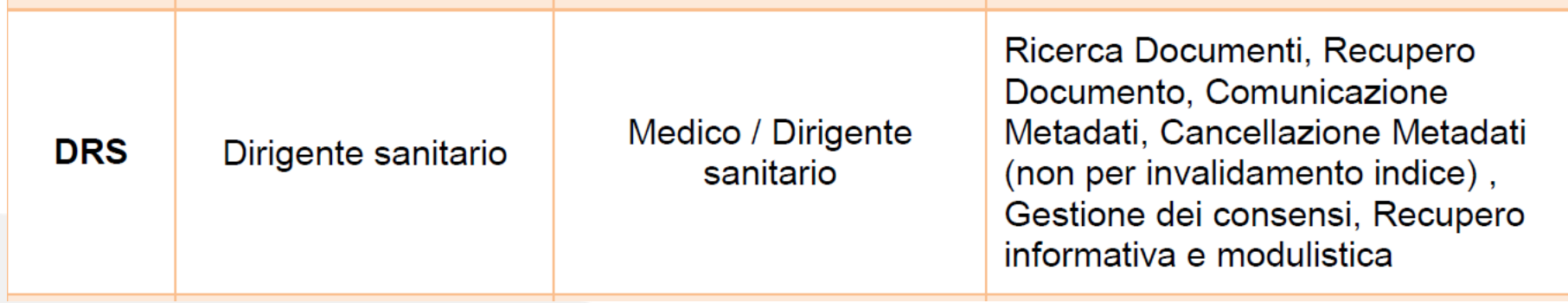

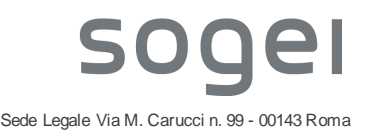

#### INCARICATO ASSEGNAZIONE RUOLI (IAR) (Giusy Assegnazione)

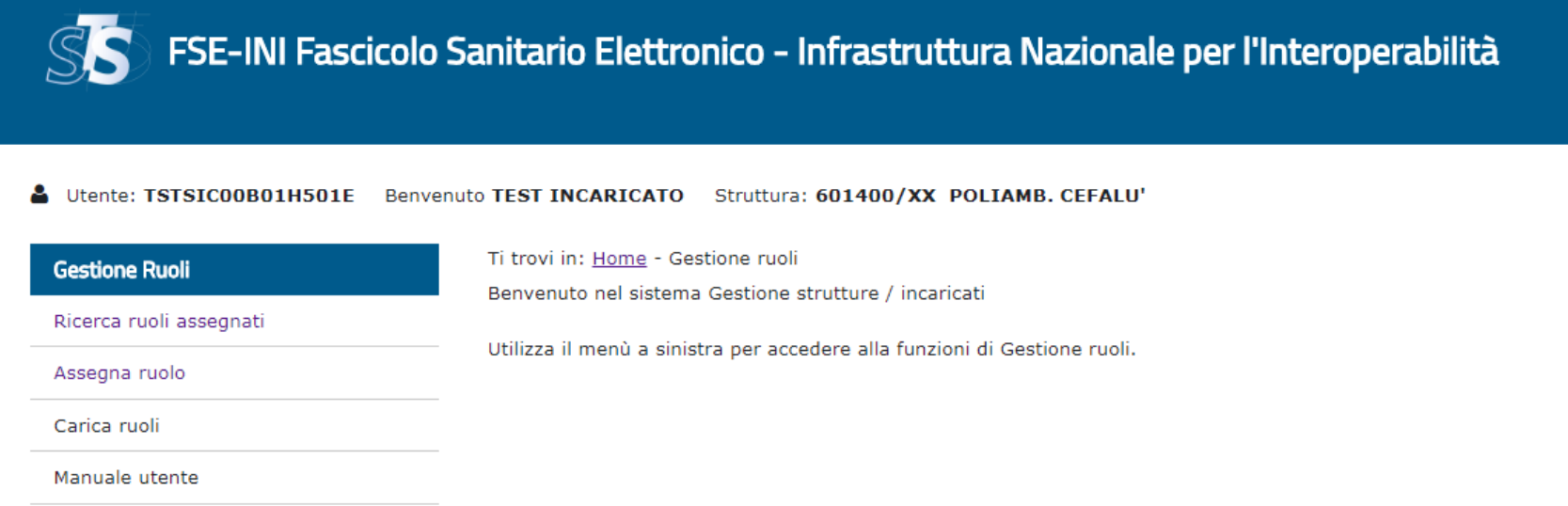

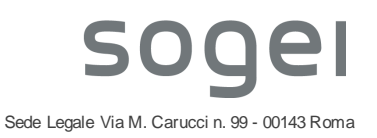

#### INCARICATO ASSEGNAZIONE RUOLI (IAR) (Giusy Assegnazione assegna il ruolo a Piero Operatore)

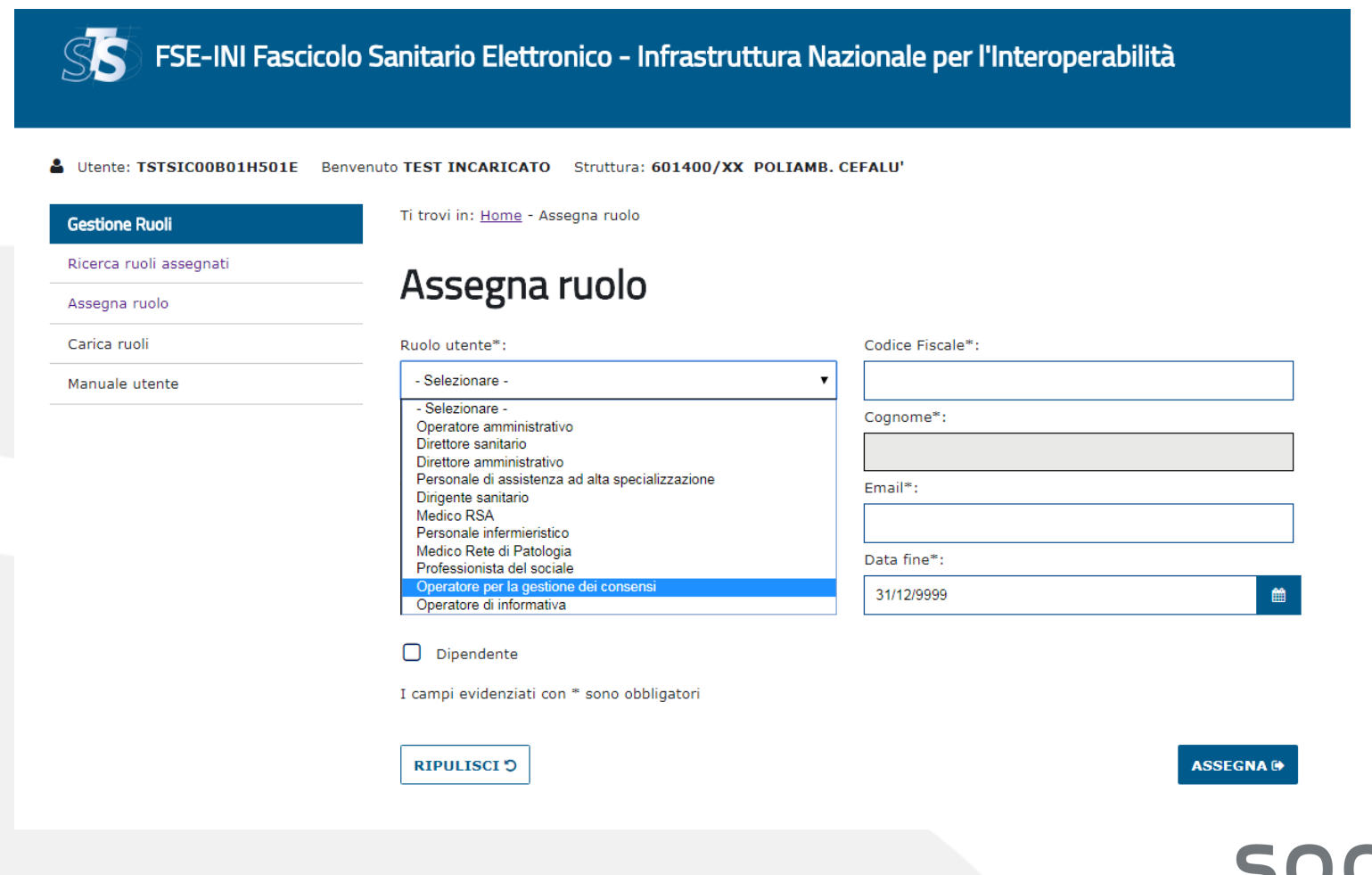

L'amministratore locale di sicurezza, collegandosi, con le credenziali in suo possesso, alla consolle di Gestione Sicurezza disponibile sul portale [www.sistemats.it](http://www.sistemats.it/) censisce nuovi utenti, o semplicemente autorizza quelli già presenti, al profilo "FSE-GSI Gestione Strutture e Incaricati".

Il Gestore Strutture e Incaricati con le credenziali del Sistema TS in suo possesso, o con la propria TS-CNS, partendo dal portale regionale di riferimento, potrà effettuare l'accesso al sistema del Fascicolo Sanitario Elettronico e avrà visibilità dell'applicazione "Gestione Strutture e Incaricati" la quale consentirà di:

- ➢ Gestione anagrafica delle strutture presenti nell'Azienda Sanitaria di riferimento, sia pubbliche che private, individuate dal **codice STS11** secondo la codifica ministeriale.
- ➢ Gestione degli incaricati. Per ogni struttura presente, l'inserimento di uno o più **soggetti incaricati** che avranno l'onere di associare le figure presenti all'interno della singola struttura ai ruoli definiti nella griglia FSE.

Il FSE-GSI viene informato del suo incarico tramite mail inviata da SistemaTS e al primo accesso dovrà obbligatoriamente prendere visione dell'informativa relativa alle sue funzioni

L'Incaricato Assegnazione Ruoli (IAR) con la propria TS-CNS o con le credenziali del Sistema TS, partendo dal portale regionale di riferimento, potrà effettuare l'accesso al sistema del Fascicolo Sanitario Elettronico e avrà visibilità dell'applicazione "Gestione Ruoli operatori sanitari" la quale consentirà di:

- ➢ Correlare gli operatori sanitari della propria struttura ai ruoli definiti nella corrispondente matrice pubblicata nel regolamento FSE
- ➢ Gestire nel tempo i suddetti ruoli, provvedendo ad aggiornare tempestivamente le posizioni anagrafiche qualora cessino o ne subentrino di nuove.

L'Operatore del Settore Sanitario con la propria TS-CNS o con le credenziali del Sistema TS, partendo dal portale regionale di riferimento, potrà effettuare l'accesso al sistema del Fascicolo Sanitario Elettronico e

- ➢ Firmare documenti sanitari
- ➢ inserire documenti sanitari nei FSE degli assistiti che hanno espresso il consenso.

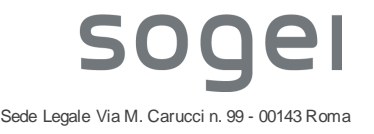

Gli Incaricati Assegnazione Ruoli (IAR) e gli Operatori del Settore Sanitario vengono informati del loro incarico tramite mail inviata dal Sistema FSE e, al primo accesso, devono obbligatoriamente prendere visione dell'informativa relativa alle loro funzioni e accettarla.

L'accesso al FSE può essere effettuato nelle seguenti modalità:

- ➢ Dipendenti di strutture pubbliche: TS-CNS oppure credenziali del sistema TS
- ➢ Dipendenti di strutture private accreditate: solamente con TS-CNS

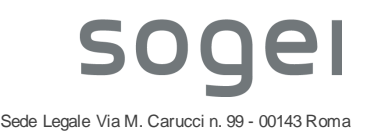

## **SPECIFICHE TECNICHE**

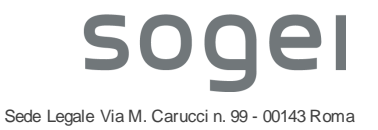

Aspetti tecnici importanti sul Referto di Laboratorio:

- **Lo standard utilizzato per il FSE è il CDA**, Clinical Document Architecture (CDA) Rel. 2, **Versione 1.2;**
- **La firma da apporre nei documenti è di tipo: XAdES enveloped** (se non viene creato il CDA ma si invia il PDF deve essere firmato con firma è PAdES –sconsigliato da Regione Sicilia–) (la firma CAdES non viene più accettata)
- **È possibile inserire un documento PDF (non firmato) nel CDA e deve essere innestato nel tag** *observationMedia* (vedere l'esempio nel KIT).
- Foglio di stile **referenziato** nel CDA: *<?xml-stylesheet type="text/xsl" href="https://www.fascicolosanitario.gov.it/sites/default/files/media/CDAit.xsl"?>*

Aspetti tecnici importanti sul Referto di Laboratorio:

- La Regione Campania??? ha deciso di fare inserire sempre, quando possibile, il codice della prestazione erogata secondo il catalogo regionale delle prestazioni (prestazione monorisultato come ad es. Il colesterolo);
- Per le prestazioni multiesito (ad esempio emocromo) non esiste un codice catalogo per i riultati componenti e quindi deve essere indicato il relativo codice LOINC (presenti nel KIT);
- Section principale con codice LOINC **26436-6 (ESAMI DI LABORATORIO)**, section annidate con esami monorisultato e multiesito:
	- monorisultato -> Codice Catalogo come codice primario, in aggiunta *translation* con nomenclatore regionale, nomenclatore nazionale e codice LOINC
	- multiesito -> Codice LOINC come codice primario
- Esempio nel KIT /LaboratoriSicilia/esempioCDA/**CDA2LAB.xml** (leggere attentamente i commenti presenti nell'esempio)

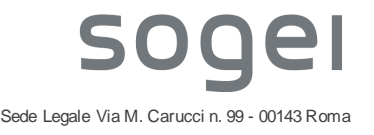

Aspetti tecnici importanti sulla trasmissione del Referto di Laboratorio:

- Invio tramite Web Services con tecnologia **MTOM** (servizio di Comunicazione Metadati) in modalità sincrona se viene trasmesso un CDA , asincrona per i PDF.
- Autenticazione con **CNS** (in particolare **TS/CNS**); solamente i medici prescrittori già censiti nel Sistema TS possono accedere con le loro credenziali (cf, parola chiave e PINCODE);
- Web services esposti in **TLS 1.2** esclusivo. Il CF utente e CF paziente viaggiano in chiaro
- In caso di esito positivo di caricamento documento (comunicazione metadati) viene restituito l'identificativo del documento nel repository FSE-Campania (**OID**)
- Riferimenti nel KIT (**FSE-INI\_Kit-Tecnico\_v2-3\_20190310**):
	- **/LaboratoriCampania/**
	- **/documentiComuni/**

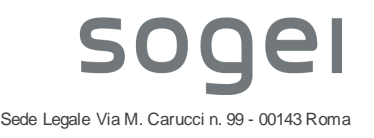

**IL FASCICOLO SANITARIO ELETTRONICO 4. ESEMPIO PRATICO LABORATORIO**

# **KIT per FSE**

# **[gestionets@sogei.it](mailto:gestionets@sogei.it)**

# Oggetto della email: **FSE-CAMPANIA-LAB**

Contiene:

- Specifica tecnica
- WSDL
- Progetto SoapUi di test
- Documentazione CDA e xsd
- Utenza di prova
- Esempio CDA Referto Laboratorio

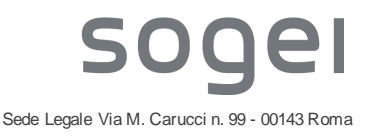